## Coding Lab: Manipulating data with dplyr

Ari Anisfeld

Summer 2020

## Data manipulation with dplyr

Once you have data in R, you'll want to explore it.

The tidyverse package dplyr provides a toolkit for data manipulation.

We will cover:

- $\blacktriangleright$  select () to pick columns
- $\triangleright$  arrange() to order the data
- $\blacktriangleright$  mutate() to create new columns
- $\triangleright$  filter() to get rows that meet a criteria
- $\blacktriangleright$  summarize() to summarize data

## selecting columns with select()

# select()

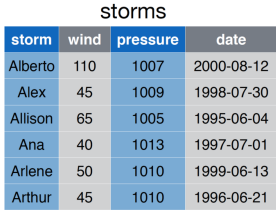

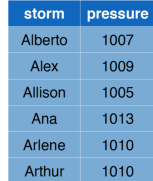

### selecting columns with select()

Use case: You want to present a subset of your columns

**select**(texas\_housing\_data, city, date, sales, listings)

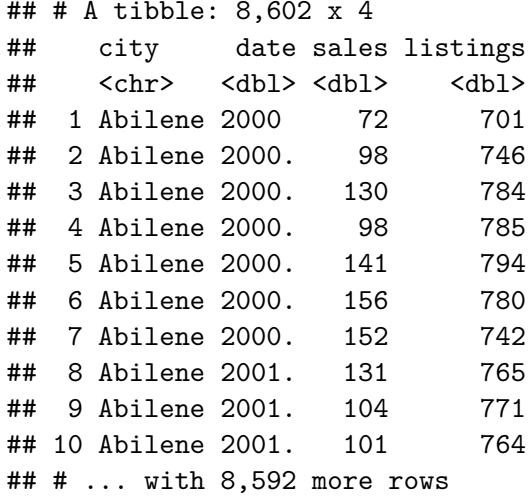

## selecting columns with select()

Use case: You want to present a subset of your columns **select**(texas\_housing\_data, **-c**(city, date, sales, listings))

The - says to exclude the columns listed in the vector.

### selecting columns with select(), helpers

Use case: You want to reorder your columns

**select**(texas\_housing\_data, city, date, sales, listings, **everything**())

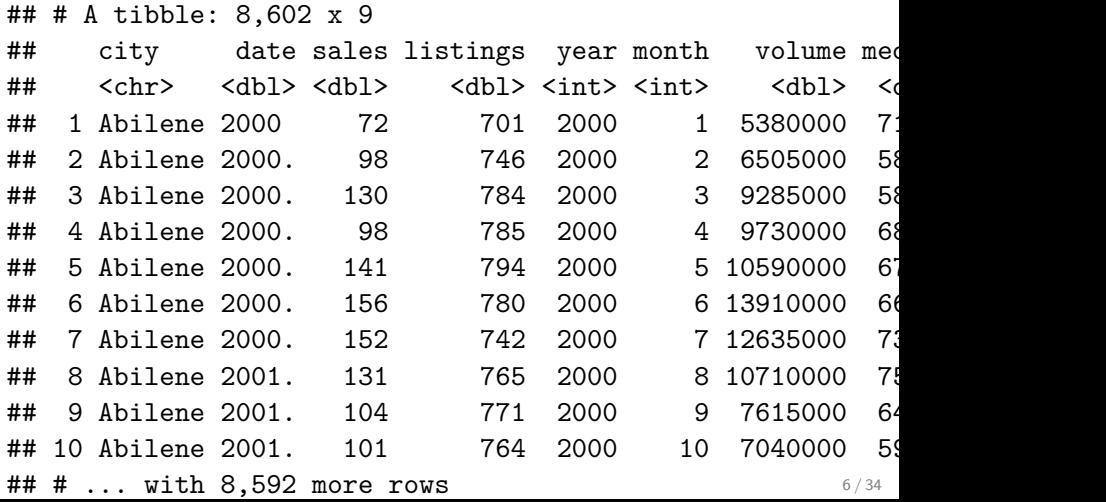

### sort rows with arrange()

# arrange()

storms

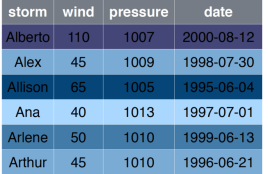

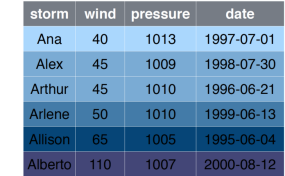

### sort rows with arrange()

**arrange**(texas\_housing\_data, year)

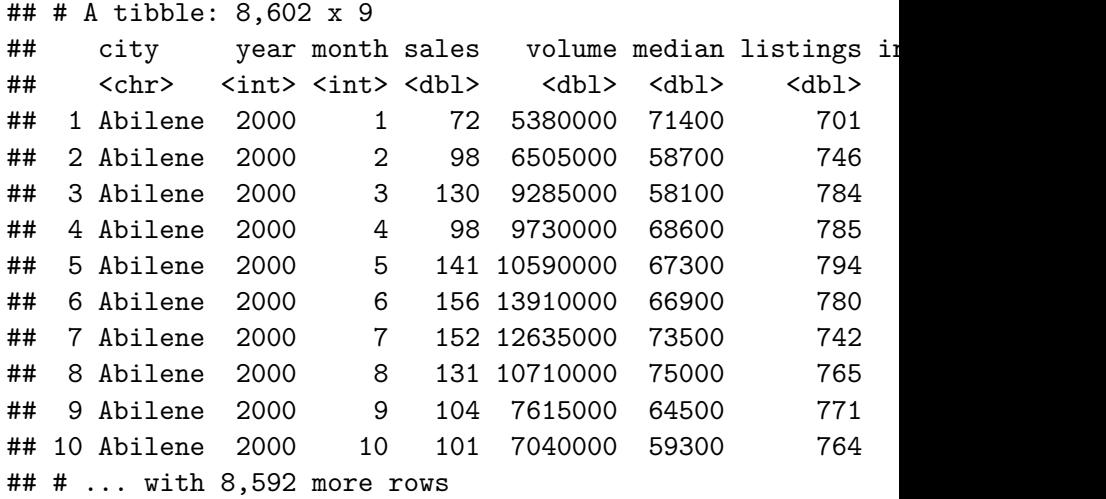

### sort rows with arrange()

To change the order of use desc()

**arrange**(texas\_housing\_data, **desc**(year))

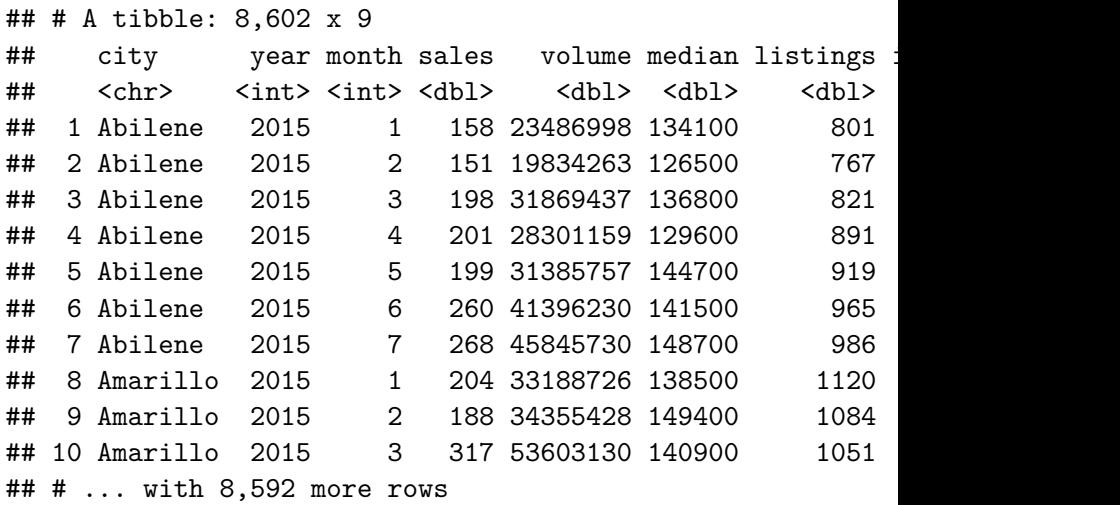

### Introducing the pipe operator

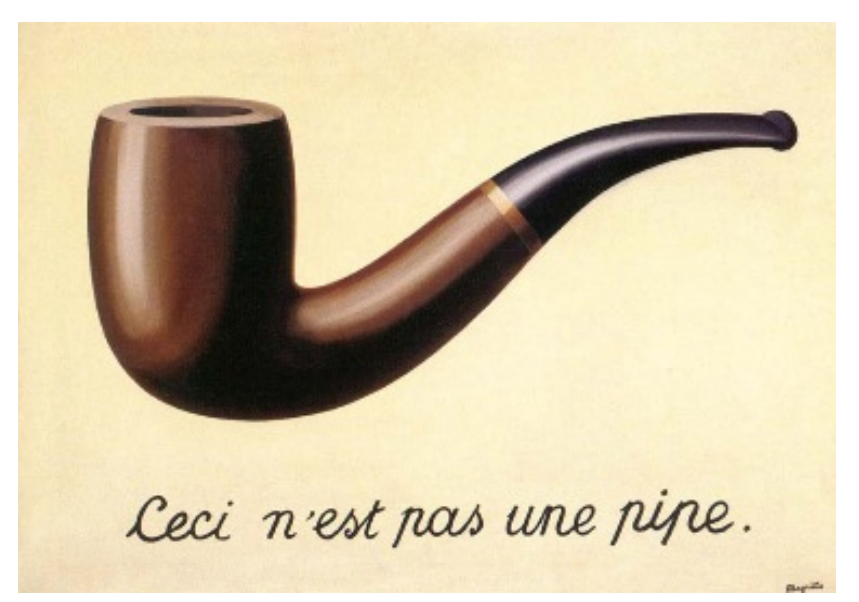

Interlude: Ceci est une %>%

The pipe %>% operator takes the left-hand side and makes it input in the right-hand side.

by default, the left-hand side is the first argument of the right-hand side function.

```
# a tibble is the first argument
select(texas_housing_data, city, year, sales, volume)
```

```
texas_housing_data %>%
  select(city, year, sales, volume)
```
Ceci est une %>%

We can chain together tidyverse functions to avoid making so many intermediate data frames!

```
texas_housing_data %>%
  select(city, year, month, median) %>%
  arrange(desc(median))
```

```
## # A tibble: 8,602 x 4
## city year month median
## <chr> <int> <int> <dbl>
## 1 Collin County 2015 5 304200
## 2 Collin County 2015 6 300400
## 3 Collin County 2015 7 292600
## 4 Collin County 2015 4 291400
## 5 Collin County 2015 3 285800
## 6 Fort Bend 2015 6 284200
## 7 Collin County 2015 2 283400
## 8 Midland 2014 6 283100
## 9 Fort Bend 2014 6 282300
```
## creating columns with mutate()

### mutate()

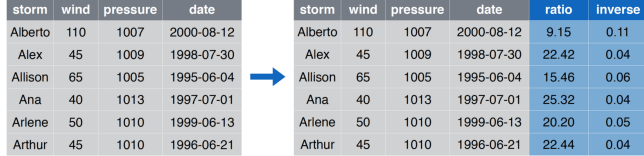

creating columns with mutate() texas\_housing\_data **%>% mutate**(mean\_price = volume **/** sales) **%>% select**(city, year, month, mean\_price, sales, volume)

## # A tibble: 8,602 x 6

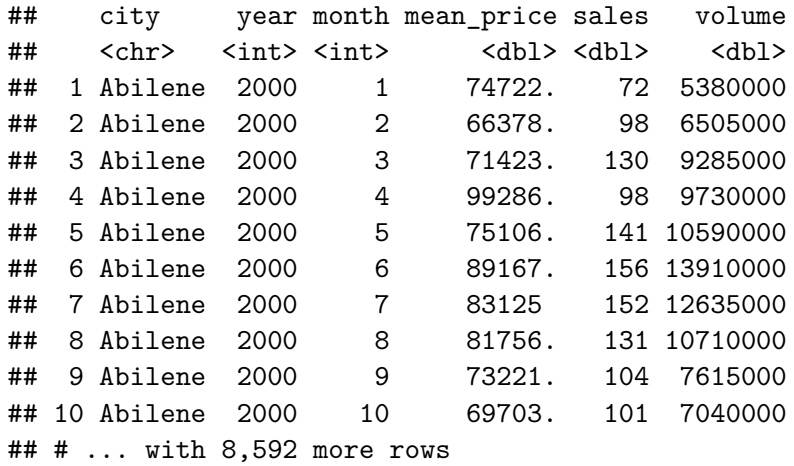

R is a calculator! We can do math with numbers, using the following symbols:

4 **+** 4  $4 - 4$ 4 **\*** 4 4 **/** 4  $4^{\circ}$  4 5 **%%** 4 *# gives the remainder after dividing*

### creating columns with mutate()

When we mutate, you can create new columns.

- $\triangleright$  On the right side of the equal sign, you have the name of a new column.
- $\triangleright$  On the left side, you have code that creates a new column (using vector operations)<sup>1</sup>

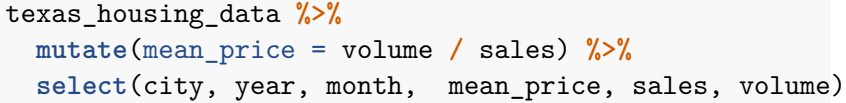

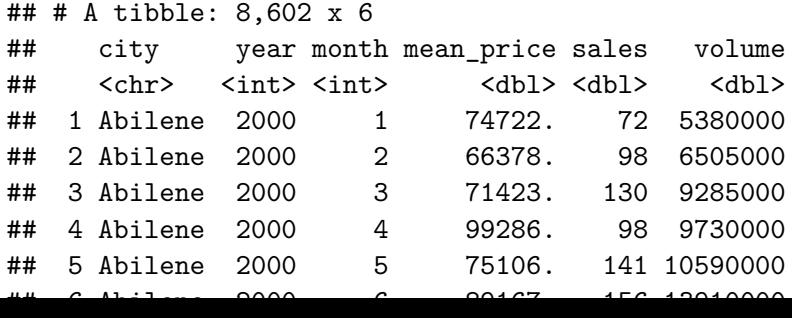

16 / 34

### creating columns with mutate()

You can create multiple columns at a single time and even use information from a newly created column as input.

```
texas_housing_data %>%
 mutate(mean_price = volume / sales,
         sqrt_mean_price = sqrt(mean_price)) %>%
  select(city, year, month, mean price, sales, volume)
```
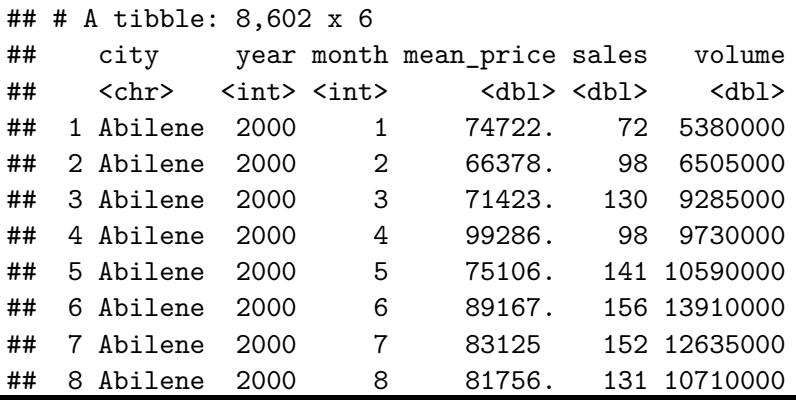

17 / 34

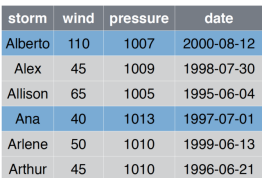

storms

## filter()

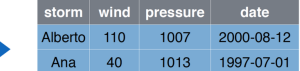

Get all the data from 2013

**filter**(texas\_housing\_data, year **==** 2013)

## # A tibble: 552 x 9

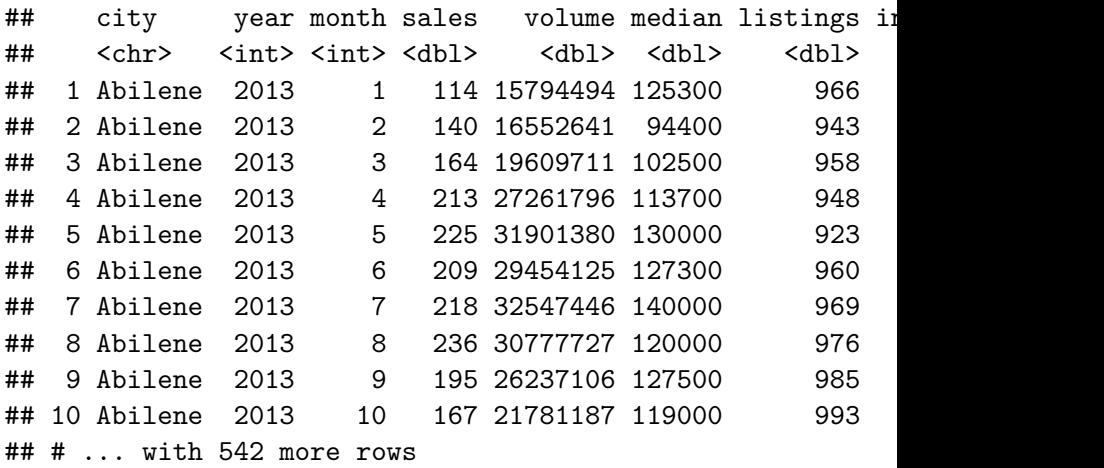

## Relational operators return TRUE or FALSE

Before moving forward with filter(), we need to know about relational operators and logical operators

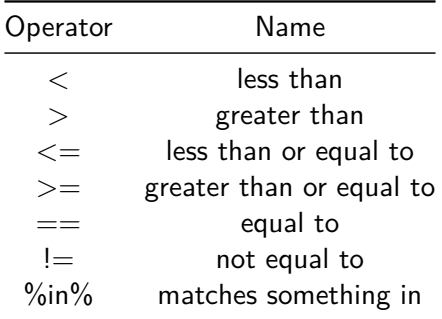

## Relational operators in practice

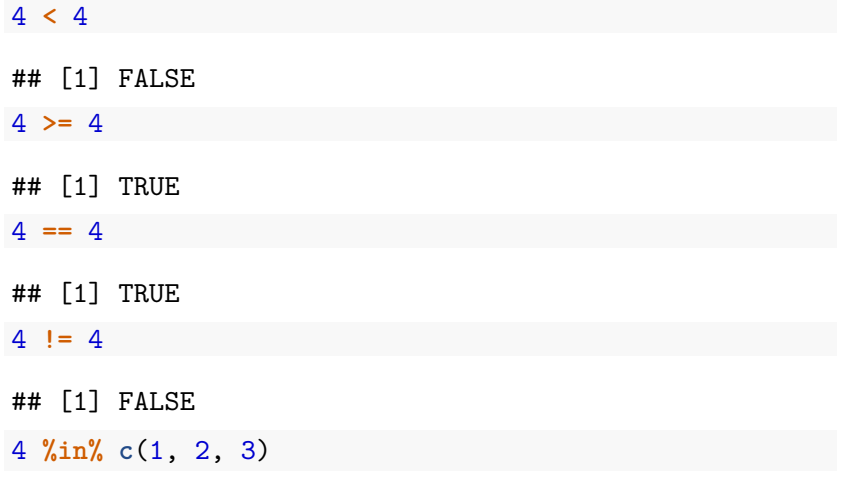

## [1] FALSE

## logical operators combine TRUEs and FALSEs logically

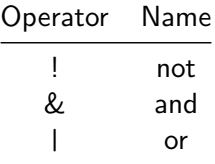

*# not true* **!** TRUE

## [1] FALSE

*# are both x & y TRUE?* TRUE **&** FALSE

## [1] FALSE

*# is either x | y TRUE?* TRUE **|** FALSE

## [1] TRUE

## What do the following return?

Logical operators team up with relational operators.

- $\blacktriangleright$  First, evaluate the relational operator
- $\blacktriangleright$  Then, care out the logic.

**!** (4 **>** 3) *# ! TRUE* (5 **>** 1) **&** (5 **>** 2) *# TRUE & TRUE* (4 **>** 10) **|** (20 **>** 3) *# FALSE | TRUE*

This is hard to wrap your head around. We'll have plenty of practice!

### choose rows that match a condition with filter() Get all the data from 2013 for Houston.

 $\triangleright$  in filter() additional match criteria are treated like and

```
texas_housing_data %>%
  filter(year == 2013,
         city == "Houston")
```
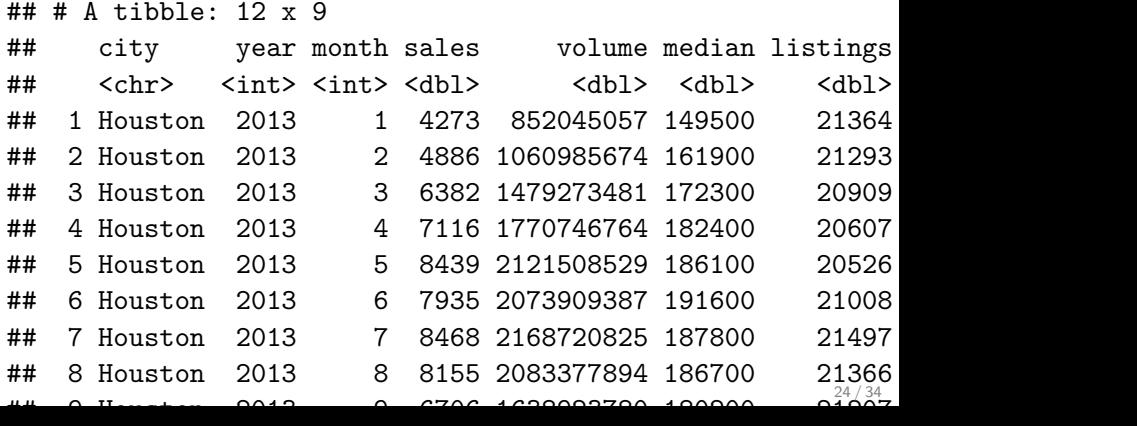

Get all the data from 2013 for Houston or Austin

- $\triangleright$  in filter() additional match criteria are treated like and
- $\triangleright$  we get nothing returned here, because no observation is in Houston AND in Austin.

```
texas_housing_data %>%
  filter(year == 2013,
         city == "Houston", city == "Austin")
```
## # A tibble: 0 x 9 ## # ... with 9 variables: city <chr>, year <int>, month < ## # volume <dbl>, median <dbl>, listings <dbl>, inventor

Get all the data from after than 2013 for Houston OR Austin

```
texas_housing_data %>%
  filter(year > 2013,
         city == "Houston" | city == "Austin")
```

```
## # A tibble: 38 x 9
## city year month sales volume median listings i
## <chr> <int> <int> <dbl> <dbl> <dbl> <dbl> <dbl> <dbl>
## 1 Austin 2014 1 1582 426127544 213700 5118 2 2014
## 2 Austin 2014 2 1903 550882376 229400 5255
## 3 Austin 2014 3 2434 717821612 235600 5512 2.2 2014.
## 4 Austin 2014  4 2691 813253968 237000  5838
## 5 Austin 2014   5   3178 1012123948  243900   6539
## 6 Austin 2014  6 3195 1023051880 248900  7040
## 7 Austin 2014 7 3151 982086356 246900 7475 2.9 2014.
## 8 Austin 2014 8 3023 927019222 243800 7326 2.9 2015.
## 9 Austin 2014  9  2664  813797562  238900  7072
## 10 Austin 2014 10 2588 796863816 239600
                                                676934
```
Get all the data from after than 2013 for Houston Galveston

```
texas_housing_data %>%
  filter(year > 2013,
         city %in% c("Houston", "Dallas", "Austin"))
```

```
\# \# \# A tibble: 57 x 9
## city year month sales volume median listings i
## <chr> <int> <int> <dbl> <dbl> <dbl> <dbl> <dbl> <dbl>
## 1 Austin 2014 1 1582 426127544 213700 5118 2 2014
## 2 Austin 2014 2 1903 550882376 229400 5255
## 3 Austin 2014 3 2434 717821612 235600 5512 2.2 2014.
## 4 Austin 2014  4 2691 813253968 237000  5838
## 5 Austin 2014   5   3178 1012123948  243900   6539
## 6 Austin 2014  6 3195 1023051880 248900  7040
## 7 Austin 2014 7 3151 982086356 246900 7475 2.9 2014.
## 8 Austin 2014 8 3023 927019222 243800 7326 2.9 2015.
## 9 Austin 2014  9  2664  813797562  238900  7072
## 10 Austin 2014 10 2588 796863816 239600
                                                67934
```
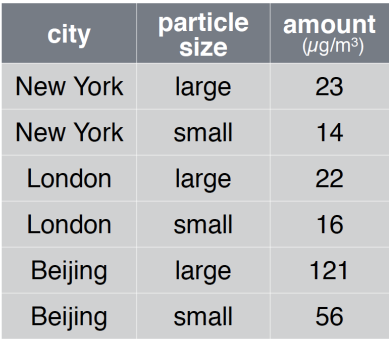

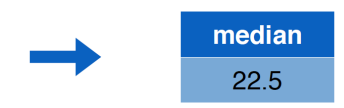

Calculate total volume of sales in Texas from 2014.

```
texas_housing_data %>%
  filter(year == 2014) %>%
  summarize(total_volume = sum(volume))
```

```
\# \# \# A tibble: 1 \times 1
## total_volume
## <dbl>
## 1 84760948831
```
Calculate the mean and median number of sales in Texas's three largest cities.

```
texas_housing_data %>%
  filter(city %in%
           c("Houston", "Dallas", "San Antonio")) %>%
  summarize(median_n_sales = median(sales),
            mean_n_sales = mean(sales))
```

```
## # A tibble: 1 x 2
## median n sales mean n sales
## <dbl> <dbl>
## 1 3996 3890.
```
There are many useful functions that go with summarize. Try ?summarize for more.

```
texas_housing_data %>%
  filter(city %in%
           c("Houston", "Dallas", "San Antonio")) %>%
  summarize(n obs = n(),
            n_cities = n_distinct(city))
```
 $\#$   $\#$   $\#$  A tibble: 1 x 2 ## n\_obs n\_cities ## <int> <int> ## 1 561 3

If you try to make a summarize statistic that does not collapse the data to a single value (per group), you'll get an error like so:

```
texas_housing_data %>%
  filter(city %in%
           c("Houston", "Dallas", "San Antonio")) %>%
  summarize(mean_price = volume / sales)
```
Error: Column `mean\_price` must be length 1 (a summary value

Get number of observations

### piping dplyr verbs together

dplyrverbs can be piped together in any order you want, although different orders can give you different results, so be careful!

```
texas_housing_data %>%
  select(city, year, month, sales, volume) %>%
 mutate(log_mean_price = log(volume / sales)) %>%
 filter(year == 2013) %>%
  summarize(log_mean_price_2013 = mean(log_mean_price,
                                       na.rm = TRUE))
```
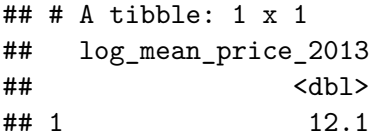

*# Won't give you the same result as*

*# texas\_housing\_data %>%*

*# select(city, year, month, sales, volume) %>%*

*# mutate(log\_mean\_price = log(volume / sales)) %>%*

# summarize(log\_mean\_price = mean(log\_mean\_price, na<sup>33</sup>rm =

Recap: manipulating data with dplyr

We learned

- how to employ the 5 dplyr verbs of highest importance including
	- $\triangleright$  select () to pick columns
	- $\triangleright$  arrange() to order the data
	- $\blacktriangleright$  mutate() to create new columns
	- $\triangleright$  filter() to get rows that meet a criteria
	- $\blacktriangleright$  summarize() to summarize data
- $\triangleright$  how to use relation operators, binary operators for math and logical operators in dplyr contexts